## **APPENDIX**

I took code from website: Youtube, Malasngoding.com and W3schools.com

```
Sign Up
```

```
1.<?php
2.include 'connect.php';
3.if (!empty ($ SESSION["id"])) {
4.
        header("Location: index.php");
5.\mathbf{r}6.
      if (isset (\$ POST["submit"])) {
7.$name = $ POST['name"];
        $usename = $ POST['usename"]8.
9.
        $nohp = $ POST['nohp"];
10.$address = $ POST['address"];
11.
        $email = $ POST['email'];
12.$password = $POST['password'] ;
13.$confirmpassword = $ POST["confirmpassword"];
        $duplicate = mysqli_query($conn, "SELECT * FROM tbluser WHERE
14.
      username = \sqrt{5}username' OR email = \sqrt{5}email'");
15.
        if (mysqli num rows ($duplicate) > 0) {
16.
          echo
17."<script> alert('Username or Email Has Already Taken');
      </script>";
18.
        \mathbf{F}19.
        else{f}20.if ($password == $confirmpassword) {
21.\frac{5}{4} \frac{1}{10} = "INSERT INTO tbluser
      VALUES('','$name','$username', '$nohp', '$address', '$email',
      '$password')";
22.mysqli query ($conn, $query);
23.
            echo
24."<script> alert('Registration Successful'); </script>";
25.\mathbf{F}26.
          else{27.
            echo
28.
            "<script> alert('Password Does Not Match'); </script>";
29.
          \mathbf{E}30.\mathbf{E}31.\mathbf{r}32.\sim33.<!DOCTYPE html>
34.<html lang="en" dir="ltr">
35.<head>36.<meta charset="utf-8">
37.
          <title>Sign Up</title>
38.
          <link href="style/style.css" rel="stylesheet">
39.
        \langle/head>
40.
        <body background="hotel/img/putihkayu.jpq">
41.
        <div id="wrapper">
```

```
42. <div id="header">
43. <h1><p><b><center>Hotel Room 
     Reservation</p>>>
\frac{1}{2} Reservation</p>>
\frac{1}{2} and \frac{1}{2} and \frac{1}{2} and \frac{1}{2} and \frac{1}{2} and \frac{1}{2} and \frac{1}{2} and \frac{1}{2} and \frac{1}{2} and \frac{1}{2} and \frac{1}{2} and \frac{1}{2} and \frac{1}{2}44. </div>
45. <div align='center'>
46. <h2>Sign Up</h2>
47. <form class="" action="" method="post" 
     autocomplete="off">
48. <br>
49. <label for="name">Name : </label>
50. <input type="text" name="name" id = "name" required 
     value=""> <br>
51. <label for="username">Username : </label>
52. <input type="text" name="username" id = "username" 
     required value=""> <br>
53. <label for="nohp">Phone Number : </label>
54. <input type="nohp" name="nohp" id = "nohp" required 
     value=""> <br>
55. <label for="address">Address : </label>
56. <input type="address" name="address" id = "address" 
     required value=""> <br>
57. <label for="email">Email : </label>
58. <input type="email" name="email" id = "email" 
     required value=""> <br>
59. 
60. <label for="password">Password : </label>
61. <input type="password" name="password" id = 
     "password" required value=""> <br>
62. <label for="confirmpassword">Confirm Password : 
     </label>
63. <input type="password" name="confirmpassword" id = 
     "confirmpassword" required value=""> <br>
64. <tr>
65. Katal Katal Contract Contract Additional Manufacturer
66. <br/>
<td>&nbsp;</td>
67. Example 2018 of the state of the state of the state of the state of the state of the state of the state of the state of the state of the state of the state of the state of the state of the state of the state of the st
68. <td>&nbsp;</td>
69. </tr>
70. <tr>
71. <td>&nbsp:</td>
72. <br/>
<td>&nbsp;</td>
73. <td>
74. Construction type="submit"
     name="submit">Register</button>
75. </td>
76.
77. </form>
78. <br>
79. <a href="login.php">Login</a>
80. </body>
81. </html>
```

```
Login 
1. <?php
2. require 'connect.php';
3. if(!empty($_SESSION["id"])){
4. header("Location: home.php");
5. }
6. if(isset($_POST["submit"])){
7. $usernameemail = $_POST["usernameemail"];
8. $password = $_POST["password"];
9. $result = mysqli_query($conn, "SELECT * FROM tbluser WHERE 
      username = '$usernameemail' OR email = '$usernameemail'");
10. $row = mysqli_fetch_assoc($result);
11. if (mysqli num rows (\frac{5}{5} result) > 0) {
12. if($password == $row['password']){
13. $ SESSION["login"] = true;
14. \frac{1}{2} \frac{1}{2} \frac{1}{2} \frac{1}{2} \frac{1}{2} \frac{1}{2} \frac{1}{2} \frac{1}{2} \frac{1}{2} \frac{1}{2} \frac{1}{2} \frac{1}{2} \frac{1}{2} \frac{1}{2} \frac{1}{2} \frac{1}{2} \frac{1}{2} \frac{1}{2} \frac{1}{2} \frac{1}{2} \frac{1}{2} \frac{1}{215. header("Location: home.php");
16. }
17. else{
18. echo
19. "<script> alert('Password Incorrect'); </script>";
20. }
21. }
22. else{
23. echo
24. "<script> alert('User Not Registered'); </script>";
25. }
26. }
27. ?>
28. <!DOCTYPE html>
29. <html lang="en" dir="ltr">
30. <head>
31. <meta charset="utf-8">
32. <title>Hotel</title>
33. <link href="style/style.css" rel="stylesheet">
34. </head>
35. <body>
36. <div id="wrapper">
37. <div id="header">
38. <h1><p><br/>b><center>Hotel Room
      Reservation</p>>>
\frac{1}{2} Reservation</p>>
\frac{1}{2} and \frac{1}{2} and \frac{1}{2} and \frac{1}{2} and \frac{1}{2} and \frac{1}{2} and \frac{1}{2} and \frac{1}{2} and \frac{1}{2} and \frac{1}{2} and \frac{1}{2} and \frac{1}{2} and \frac{1}{2}39. </div>
40.
41. <div align='center'>
42. </head>
43. <body background="hotel/img/oyo.jpg">
44. <h2>Login</h2>
45. <form class="" action="" method="post" autocomplete="off">
46. <table border=0 align="center">
47. <label for="usernameemail">Username or Email : </label>
```

```
48. <input type="text" name="usernameemail" id = 
      "usernameemail" required value=""> <br>
49. <label for="password">Password : </label>
50. <input type="password" name="password" id = "password" 
      required value=""> <br>
51.
52. Chutton type="submit" name="submit">Login</button>
53. </table>
54. </form>
55. <br>
56. <a href="signup.php">Signup</a>
57. </body>
58. </html>
Home
1. <?php
2. session start();
3. ?>
4.
5. <!DOCTYPE html>
6. <html>
7. <head>
8. Character Controller State State State State State State State State State State State State State State State State State State State State State State State State State State State State State State State State Stat
9. <!-- menghubungkan dengan file css -->
10. <link rel="stylesheet" href="style/style.css">
```

```
11. <!-- menghubungkan dengan file jquery -->
12. Script type="text/javascript" src="jquery.js"></script>
13. </head>
```
14. **body>** 

```
15. Construction \langle \text{nav}\rangle16. <div class="center">
```

```
17. All Scheader>
```

```
18. <h1 class="judul"><center>Hotel Room
```

```
Reservation</h1></center>
```

```
19. Construction \langle/header>
20. </div>
```

```
21.
22. <div class="menu">
```

```
23.
24. <ul id="menu">
25. Allocate State State State State State State State State State State State State State State State State State State State State State State State State State State State State State State State State State State Sta
26. <li><a href="kamar.php">Room</a></li>
27. <li><a href="reservasi.php">Reservation</a></li>
28. COMPENSIMAL SETTLE ATTS: \langle li><a href="typeroomdata.php">List Type
      Room</a></li>
29. <li><a href="guestdata.php">List Guest</a></li>
30. <li style="float:right"><a 
      href="logout.php">Logout</a></li>
31. </ul>
32. </div>
```

```
33. </nav>
```

```
34. <div class="navigasi">
35. <div class="halaman">
36. <h2><center>Sistem Reservasi Hotel</h2></center>
37. <p><center>Selamat datang untuk pemesanan Hotel via 
     Online. 
38. Silahkan isi data kamar dan fasilitas pada klik 
     kamar, setelah itu klik reservation di atas untuk memesan kamar 
     hotel yang anda inginkan.</p></center>
39. </div>
40. </div>
41. </body>
42. </html>
Make a Hotel Type Room
1. <?php
2. session_start();
3. include("connect.php");
4.
5. <!DOCTYPE html PUBLIC "-//W3C//DTD XHTML 1.0 Transitional//EN" 
     "http://www.w3.org/TR/xhtml1/DTD/xhtml1-transitional.dtd">
6. <html xmlns="http://www.w3.org/1999/xhtml">
7. <head>
8. 
Solution Content-Type Content-Type Content-Type Content-Type Content-Type Content-Type Content-Type Text/html;
     charset=iso-8859-1" />
9. Character State State Assembly Article X and Motel Room</title>
10. Example 21 Solution State of the Style Style Style Constant Control of the Style Style Constant Constant O
11. </head>
12. <b>4.2</b> <b>4.2</b>13. Construction \langle \text{nav}\rangle14. <div class="center">
15. Construction All Sheader>
16. <h1 class="judul"><center>Hotel Room 
     Reservation</h1></center>
17. All Solutions \langle/header>
18. <u></div></u>
19. <div class="menu">
20.
21. <ul id="menu">
22. Canadia 22. Zimex. 22. Zimex. Zimex. 22. Zimex. Zimex. Zimex. Zimex. Zimex. Zimex. Zimex. Zimex. Zimex. Zimex. Zimex. Zimex. Zimex. Zimex. Zimex. Zimex. Zimex. Zimex. Zi
23. <li><a href="kamar.php">Room</a></li>
24. <li><a href="reservasi.php">Reservation</a></li>
25. <li><a href="typeroomdata.php">List Type Room</a></li>
26. <li><a href="guestdata.php">List Guest</a></li>
27. <li style="float:right"><a 
     href="logout.php">Logout</a></li>
28. </ul>
29. </div>
30. <ul id="isi">
31. <form action="savekamar.php" method="POST" 
     enctype="multipart/form-data">
32. <table border=0 align="center">
33.
```

```
34. <tr>
35. <th colspan="3" 
      align="center"><h1>Tambah Kamar</h1><br /> </th>
36. </tr>
37. <tr>
38. <td>Type Room</td>
39. <td>:</td>
40. <td><input type="text" 
      name="typeroom" required="required" size="50"/></td>
41. </tr>
42. <tr>
43. <td>Facilities</td>
44. <td>:</td>
45. <td><input type="text" 
      name="facilities" required="required" size="50"/></td>
46. \frac{\langle \text{tr} \rangle}{\langle \text{tr} \rangle}47. Example 2018 Contract 2019 Contract 2019 Contract 2019 Contract 2019
48. Example 2018 Example 2018 Ctd> </td>
49. <td>&nbsp;</td>
50. Example 2018 The Contract of the Contract of the Contract of the Contract of the Contract of the Contract of the Contract of the Contract of the Contract of the Contract of the Contract of the Contract of the Contract
51.52. All Str>
53. Contract to the set of the set of the set of the set of the set of the set of the set of the set of the set of the set of the set of the set of the set of the set of the set of the set of the set of the set of the set
54. Example 2018 Contract Contract Contract Contract Contract Contract Contract Contract Contract Contract Contract Contract Contract Contract Contract Contract Contract Contract Contract Contract Contract Contract Cont
55. The submitted of the state of the state of the state of the state of the state of the state of the state of the state of the state of the state of the state of the state of the state of the state of the state of the s
      name="Kirim" value="KIRIM">
56. </td>
57. Contract of the state of the state of the state of the state of the state of the state of the state
58. </table>
59. </form>
60. </ul>
61. </body>
62. </html>
Reservation
1. <?php
2. session start();
3. include("connect.php");
4.
5. <!DOCTYPE html>
6. <html>
7. <head>
8. <title>Reservasi</title>
9. <!-- menghubungkan dengan file css -->
10. And Solution Contract Contract Contract Contract Contract Contract Contract Contract Contract Contract Contract Contract Contract Contract Contract Contract Contract Contract Contract Contract Contract Contract Contra
      href="style/style.css">
11. <!-- menghubungkan dengan file jquery -
      ->
12. <script type="text/javascript" 
      src="jquery.js"></script>
13. </head>
```

```
21
```

```
14. <body background="../img/oyo.jpg" >
15. <nav>
16. <div class="center">
17. Contract Section 2008 Cheader>
18. \langle h1 \rangleclass="judul"><center>Hotel Room Reservation</h1></center>
19. C/header>
20. </div>
21.
22. <div class="menu">
23. <ul id="navigasi">
24. Same State Charles Assembly Charles Assembly Charles Assembly Charles Assembly Charles Assembly Charles Assembly Charles Anders Assembly Charles Assembly Charles Assembly Charles Assembly Charles Assembly Charles Assem
25. Cli><a
     href="kamar.php">Room</a></li>
26. Contract of the Contract of the Contract of the Contract of the Contract of the Contract of the Contract of the Contract of the Contract of the Contract of the Contract of the Contract of the Contract of the Contrac
     href="reservasi.php">Reservation</a></li>
27. Contract to the Contract of the Contract of the Contract of the Contract of the Contract of the Contract of the Contract of the Contract of the Contract of the Contract of the Contract of the Contract of the Contrac
     href="typeroomdata.php">List Type Room</a></li>
28. Calculate All 28. <b>Calculate All 28. Calculate All 28. Calculate All 28. Calculate All 28. Calculate All 28. Calculate All 28. Calculate All 28. Calculate All 28. Calculate All 28. Calculate All 28.
     Guest</a></li>
29. <li style="float:right"><a 
     href="logout.php">Logout</a></li>
30. </ul>
31. </div>
32. <form action="simpan.php" method="post">
33. <table border=0 align="center">
34. External of the state of the state of the state of the state of the state of the state of the state of the state of the state of the state of the state of the state of the state of the state of the state of the stat
35. <td 
     width="200"> </td>
36. <td 
     width="30"> </td>
37. Example 20 <b>Contract 20 All 20 All 20 All 20 All 20 All 20 All 20 All 20 All 20 All 20 All 20 All 20 All 20 All 20 All 20 All 20 All 20 All 20 All 20 All 20 All 20 All 20 All 20 All 20 All 20 All 20 All 20 All 20 Al
38. </tr>
39. <tr>
40. <th colspan="3" 
     align="center"><h1>Isi Data Reservasi</h1><br /> </th>
41. </tr>
42. <tr>
43. <td>&nbsp;</td>
44. <td>&nbsp;</td>
45. <td>&nbsp;</td>
46. </tr>
47.
48. <tr>
49. <td 
     align="left">Name</td>
50. <td> : </td>
```
**51. <td><input type="text" name="name" required="required" size="100"/></td> 52.**  $\langle \text{tr} \rangle$ **53. <tr> 54. <td width="200" align="left">Phone Number</td> 55. <td> : </td> 56. <td><input type="text" name="nohp" required="required" size="100"/></td> 57.**  $\langle$ /tr> **58. <tr> 59. <td width="200" align="left">Address</td> 60. <td> : </td> 61. <td><input type="text" name="address" required="required" size="100"/></td> 62. </tr> 63. <tr> 64. <td align="left">Email</td> 65. <td> : </td> 66. <td><input type="text" name="email" required="required" size="100"/></td> 67. </tr> 68. III All All All All Acts 69. <td width="200" align="left">Date Check-In</td> 70. <td> : </td> 71. Constanting the Constanting of the Constanting of the Constanting of the Constanting of the Constanting of the Constanting of the Constanting of the Constanting of the Constanting of the Constanting of the Constanti type="date" name="datecheckin" required="required" /></td> 72. </tr> 73. <tr> 74. <td width="200" align="left">Date Check-Out</td> 75. <td> : </td> 76. <td><input type="date" name="datecheckout" required="required" /></td>** *4***/tr>**  $\langle$ **/tr> 78. <tr> 79. <td width="200" align="left">Type Room</td> 80. <td> : </td> 81. <td><select name="typeroom" value="Type Room"> 82. <option>- Choose Type Room - </option> 83.**  $\left\langle \cdot \right\rangle$ 

```
84.
                                                                                           \frac{1}{2}Skrip menampilkan data typeroom ke dalam List/Menu
85.
                                            $tampil="SELECT * FROM tblkamar ORDER
       BY idroom";
86.
                                            $query=mysqli_query($conn,$tampil)or
       die("Gagal".mysqli error());
87.
                                           while ($row=mysqli fetch array($query))
88.
                                            \overline{\mathbf{f}}89.
                                            echo "<option>
                                                                  $row[typeroom]
       </option>";
90.
91.
                                            ?></select>
92.\langle/tr>
                                                                    \langle \text{tr} \rangle93.
94.
                                                                            <td>&nbsp;</td>
95.
                                                                            <td>&nbsp;</td>
96.
                                                                            <td>&nbsp;</td>
97.
                                                                    \langle/tr>
98.
                                                                    <tr>
99.
                                                                            <td colspan="3"
       align="center"><input type="submit" name="Kirim"
       value="KIRIM"></td>
100.
                                                                    \langle/tr>
101.</table>
102.103.
          \langle/form>
104. \quad \langle \text{body} \rangleSave Room
1.<?php
2.session start();
3<sub>1</sub>include ("connect.php");
4.
5.$typeroom = $ POST['typeroom'];
       $facilities = $ POST['facilities'];
6.
       $result = mysqli query ($conn, "SELECT * FROM tblkamar WHERE
7.typeroom = \sqrt{5} + \sqrt{5} + \sqrt{2} + \sqrt{2} + \sqrt{2} + \sqrt{2} + \sqrt{2} + \sqrt{2} + \sqrt{2} + \sqrt{2} + \sqrt{2} + \sqrt{2} + \sqrt{2} + \sqrt{2} + \sqrt{2} + \sqrt{2} + \sqrt{2} + \sqrt{2} + \sqrt{2} + \sqrt{2} + \sqrt{2} + 
8.
          if (mysqli num rows ($result) > 0) {
9.echo
10."<script> alert('Type Room and Facilities already taken');
       \langle/script\rangle";
```

```
11.
           \text{else}
```

```
12.$result = "INSERT INTO tblkamar VALUES('', '$typeroom',
      '$facilities')";
          mysqli query ($conn, $result);
13.
14.
          echo
15."<script> alert('Data berhasil disimpan'); </script>";
16.\mathbf{r}17.
      ?>
Save Guest
1.\langle?php
2.session start();
\overline{3}.
      include ("connect.php");
\overline{4}$name = $ POST['name"];
5.$nohp = $ POST['nohp"];
6.
      $address = $ POST['address"];
7.8.
      \frac{2}{3}email = \frac{2}{3} POST["email"];
      $datecheckin = $ POST['datecheckin"];
9.
      \texttt{Sdatecheckout} = \texttt{S POST} ["datecheckout"];
10.11.$typeroom = $ POST['typeroom']$result = mysqli query ($conn, "SELECT * FROM tblreservasi WHERE
12.datecheckin = '$datecheckin' and typeroom = '$typeroom'");
13.
        if(mysqli num rows($result) > 0){
14.echo
15."<script> alert('Sorry this Room is Fully Booked');
      </script>";
16.
        \text{else}17.
          $result = "INSERT INTO tblreservasi VALUES('', '$name',
      'Snohp', '$address','$email','$datecheckin', '$datecheckout',
      '$typeroom')";
          mysqli query ($conn, $result);
18.
19.echo
20."<script> alert('Data berhasil disimpan'); </script>";
21.\mathbf{r}22.\ddot{?}Reschedule
1<sup>1</sup><!DOCTYPE html PUBLIC "-//W3C//DTD XHTML 1.0 Transitional//EN"
      "http://www.w3.org/TR/xhtml1/DTD/xhtml1-transitional.dtd">
2.<html xmlns="http://www.w3.org/1999/xhtml">
3.<head>4.
                  <meta http-equiv="Content-Type" content="text/html;
      charset=iso-8859-1"/>
5.<title>Reschedule Hotel</title>
6.
                  <link rel="stylesheet" href="style/style.css" />
7.
      \langle/head>
8.
      <body>
9<sub>1</sub><ul id="isi">
10.<form action="guestupdate.php" method="POST"
      enctype="multipart/form-data">
```

```
25
```

```
11. \langle \text{br} / \rangle12. <?php
13. error reporting(0);
14. include ("connect.php");
15. $tampil="SELECT * FROM tblreservasi 
    WHERE idpsn='".$_GET['idpsn']."'";
16. $query=mysqli_query($conn,$tampil)or 
    die("Gagal".mysqli_error());
17. $row=mysqli_fetch_array($query);
18. $a=$row['idpsn'];
19. $b=$row['name'];
20. $c=$row['nohp'];
21. $d=$row['address'];
22. $e=$row['email'];
23. $f=$row['datecheckin'];
24. $g=$row['datecheckout'];
25. $h=$row['typeroom'];
26. ?>
27. <table border=0 align="center">
28. <tr>
29. Colspan="3" Colspan="3"
    align="center"><h1>Reschedule Hotel</h1><br /> </th>
30. </tr>
31. Support of the state of the state of the state of the state of the state of the state of the state of the state of the state of the state of the state of the state of the state of the state of the state of the state o
    ?>" hidden /></tr>
32. All Solutions \left| \cdot \right| \left| \cdot \right| \left| \cdot \right| \left| \cdot \right|33. Calculation \frac{1}{2} Calculation \frac{1}{2} Calculation \frac{1}{2} Calculation \frac{1}{2} Calculation \frac{1}{2} Calculation \frac{1}{2} Calculation \frac{1}{2} Calculation \frac{1}{2} Calculation \frac{1}{2} C
34. <td> : </td>
35. <td><input type="text" 
    name="name" required="required" size="50" value="<?php echo $b; 
    ?>"/></td>
36. </tr>
37. <tr>
38. <td width="200" 
    align="left">Phone Number</td>
39. <td> : </td>
40. CONSIDER A CONSIDER A CONSIDER A CONSIDER A CONSIDER A CONSIDER A CONSIDER A CONSIDER A CONSIDERATE OF A CONSIDERATION OF A CONSIDERATION OF A CONSIDERATION OF A CONSIDERATION OF A CONSIDERATION OF A CONSIDERATION O
    name="nohp" required="required" size="50" value="<?php echo $c; 
    ?>"/></td>
41. </tr>
42. </tr>
43. <tr>
44. <td width="200" 
    align="left">Address</td>
45. <td> : </td>
46. <td><input type="text" 
    name="address" required="required" size="50" value="<?php echo 
    $d; ?>"/></td>
```

```
47. </tr>
48. <tr>
49. <td align="left">Email</td>
50. <td> : </td>
51. b \lt d \lt d \lt d \lt d \lt d \lt f \leq \lt d \lt f \leq \leq \lt d \lt f \leq \lt d \lt f \leq \lt d \lt f \leq \lt f \leq \leq \leq \leq \leq \leq \leq \leq \leq \leq \leq \leq \leq \leq \leqname="email" required="required" size="50" value="<?php echo $e; 
    ?>"/></td>
52. </tr>
53. <tr>
54. <td width="200" 
    align="left">Date Check-In</td>
55. <td> : </td>
56. <td><input type="date" 
    name="datecheckin" required="required" value="<?php echo $f; 
    ?>"/></td>
57. Calculation <b>Extra 
58. <tr>
59. <td width="200" 
    align="left">Date Check-Out</td>
60. <td> : </td>
61. Example 1. The Contract of the Contract of the Contract of the Contract of the Contract of the Contract of the Contract of the Contract of the Contract of the Contract of the Contract of the Contract of the Contract
    name="datecheckout" required="required" value="<?php echo $g; ?>" 
    /></td>
62. </tr>
63. <tr>
64. <td width="200" 
    align="left">Type Room</td>
65. <td> : </td>
66. CONSIDER A SERVING A SERVING A SERVING A SERVICE OF A SERVICE OF A SERVICE OF A SERVICE OF A SERVICE OF A SERVICE OF A SERVICE OF A SERVICE OF A SERVICE OF A SERVICE OF A SERVICE OF A SERVICE OF A SERVICE OF A SERVI
    required="required" value="<?php echo $h; ?>">
67. \checkmark <option>- Choose Type Room -
    </option>
68. \leftarrow 2008
69. // Skrip menampilkan 
    data typeroom ke dalam List/Menu
PO. 3tampil="SELECT" $tampil="SELECT"
    * FROM tblkamar ORDER BY idroom";
71.
        $query=mysqli_query($conn,$tampil)or 
    die("Gagal".mysqli_error());
72. while 
    ($row=mysqli_fetch_array($query))
73. {
74. echo 
    "<option> $row[typeroom] </option>";
75. }
76. ?></select>
77. </tr>
```

```
78. <tr>
79. The state of the state of the state of the state of the state of the state of the state of the state of the state of the state of the state of the state of the state of the state of the state of the state of the stat
80. contract to the extent of the set of \langle \text{td}\rangle   \langle \text{td}\rangle81.
82. </tr>
83. <tr>
84. <td colspan="3" 
    align="center"><input type="submit" name="Kirim" 
    value="KIRIM"></td>
85. </tr>
86. </table>
87. </form>
88. </body>
89. </html>
Cancel
1. <?php
2.
3. $id = $_GET['idpsn'];
4.
5. //jalankan query DELETE untuk menghapus data
6. $conn=mysqli_connect("localhost","root","","dbhotel")or 
    die(mysql_error());
7. $query = "DELETE FROM tblreservasi WHERE idpsn='$id' ";
8. $hasil_query = mysqli_query($conn, $query);
9.
10. //periksa query, apakah ada kesalahan
11. if(!$hasil_query) {
12. die ("Gagal menghapus data: ".mysqli_errno($conn).
13. " - ".mysqli_error($conn));
14. } else {
15. echo "<script>alert('Data berhasil 
    dihapus.');window.location='guestdata.php';</script>";
16. }
17. ?>
Data Type Room
1. <!DOCTYPE html>
2. <html>
3. <head>
4. <title>Type Room and Facilities data</title>
5. </head>
6. <body>
7.
8. <h2><a href="kamar.php">Kembali ke menu Kamar</a></h2>
9.
10. <style>
11. body{
12. font-family: 'Roboto';
```

```
13. }
14. table {
15. border-collapse: collapse;
16. }
17.
18. table, th, td {
19. border: 1px solid black;
20. padding: 10px;
21. }
22. </style>
23.
24.
25. <?php
26. // https://www.malasngoding.com
27. // menghubungkan dengan koneksi database
28. include 'connect.php';
29.
30. // mengambil data kamar
31. $data_kamar = mysqli_query($conn,"SELECT * FROM tblkamar");
32.
33. // menghitung data kamar
34. $jumlah_kamar = mysqli_num_rows($data_kamar);
35. ?>
36.
37. Example 19 and Total : <b>>b><?php echo $jumlah_kamar;
   ?></b><mark></p></mark>
38.
39. <table border="1">
40. <thead>
41. <tr>
42. <th>No</th>
43. <th>Type Room</th>
44. Example 2018 <th>Facilities</th>
45. </tr>
46. </thead>
47. <tbody>
48. <?php 
49. $kamar = mysqli_query($conn,"SELECT * FROM 
   tblkamar");
50. while($b = mysqli_fetch_array($kamar)){
51. ?>
52. <tr>
53. <td><?php echo $b['idroom']; ?></td>
54. <td><?php echo $b['typeroom']; ?></td>
55. <td><?php echo $b['facilities']; 
   ?></td>
56. </tr>
57. <?php
```

```
29
```

```
58. }
59. ?>
60. </tbody>
61. </table>
62.
63. </body>
64. </html>
Data Guest
1. <!DOCTYPE html>
2. <html>
3. <head>
4. Calcular <br/>
\langletitle>Data Tamu</title>
5. </head>
6. <body>
7.
8. <h2><a href="reservasi.php">Kembali ke menu 
    Reservasi</a></h2>
9.
10. <style>
11. body{
12. font-family: 'Roboto';
13. }
14. table {
15. border-collapse: collapse;
16. }
17.
18. table, th, td {
19. border: 1px solid black;
20. padding: 10px;
21. }
22. </style>
23. <form action="guesttambah.php" method="POST" 
    enctype="multipart/form-data"> 
24. br />
25. <ul id="isi">
26. CONFIDENTIAL CONTRACT AND ACCEPT ACCOUNT ACCOUNT AND ACCOUNT ACCOUNT AND ACCOUNT ACCOUNT ACCOUNT ACCOUNT ACCOUNT ACCOUNT ACCOUNT ACCOUNT ACCOUNT ACCOUNT ACCOUNT ACCOUNT ACCOUNT ACCOUNT ACCOUNT ACCOUNT ACCOUNT ACCOUNT 
    Hotel</center></b></h1><br/>>br>
27. <input type="Submit" name="buat" 
    value="Form Tamu Hotel">
28. </ul>
29.
30. <?php
31. // https://www.malasngoding.com
32. // menghubungkan dengan koneksi database
33. include 'connect.php';
34.
35. // mengambil data tamu
```

```
36. $data_tamu = mysqli_query($conn,"SELECT * FROM 
     tblreservasi");
37.
38. // menghitung data tamu
39. $jumlah_tamu = mysqli_num_rows($data_tamu);
40. ?>
41.
42.    <p>>>>>>Suest Total : <br/> <br/> <>>
cho $jumlah_tamu; ?></b></p>></p>
43.
44. <table border="1">
45. <thead>
46. <tr>
47. <th>Name</th>
48. <th>PhoneNumber</th>
49. And State State State State State State State State State State State State State State State State State State State State State State State State State State State State State State State State State State State Sta
50. CONFIDED STATES AND SET OF STATE STATES
51. Character Check In</th>
52. Constructed State Check Out</th>
53. CONSIDENT CONSIDENT STATE ROOM STATES
54. Example 2018 <th>Option</th>
55. </tr>
56. </thead>
57. body>
58. <?php 
59. $guest = mysqli_query($conn, "SELECT * FROM
     tblreservasi");
60. while($b = mysqli_fetch_array($guest)){
61. ?>
62. <tr>
63. <td><?php echo $b['name']; ?></td>
64. <td><?php echo $b['nohp']; ?></td>
65. <br>
42. Extracts to the Contract of Solution Contracts (2014) and the Contract of Solution Contracts (2014) and Contract of Solution Contracts (2014) and Contracts (2014) and Contracts (2014) and Contracts (2014) and C
66. <td><?php echo $b['email']; ?></td>
67. CONFINICITY CONTRACT CONTRACT AND CONTRACT CONTRACT CONTRACT (1) TO SERVE AND THE SERVER CONTRACT OF STATISTICS OF STATISTICS OF STATISTICS OF STATISTICS OF STATISTICS OF STATISTICS OF STATISTICS OF STATISTICS OF STAT
68. <td><?php echo $b['datecheckout']; ?></td>
69. <td><?php echo $b['typeroom']; ?></td>
70. <td>
71. <a 
     href="guestubah.php?idpsn=<?php echo $b['idpsn']; ?>" 
     onCLick="return confirm('Anda yakin ingin reschedule reservasi 
     hotel ?');">EDIT</a>
72. <a 
     href="guesthapus.php?idpsn=<?php echo $b['idpsn']; ?>" 
     onCLick="return confirm('Anda yakin ingin membatalkan reservasi 
     hotel ?');">HAPUS</a>
73. </td>
74.
75. </tr>
```

```
31
```

```
76. <?php 
77. }
78. ?>
79. </tbody>
80. </table>
81. </form>
82. </body>
83. </html>
Log Out
1. <?php
2. session_start();
3. session unset();
4. session_destroy();
5. echo "<script>alert('You Are Log Out');</script>";
6. echo "<script>location='login.php';</script>";
7. ?>
```
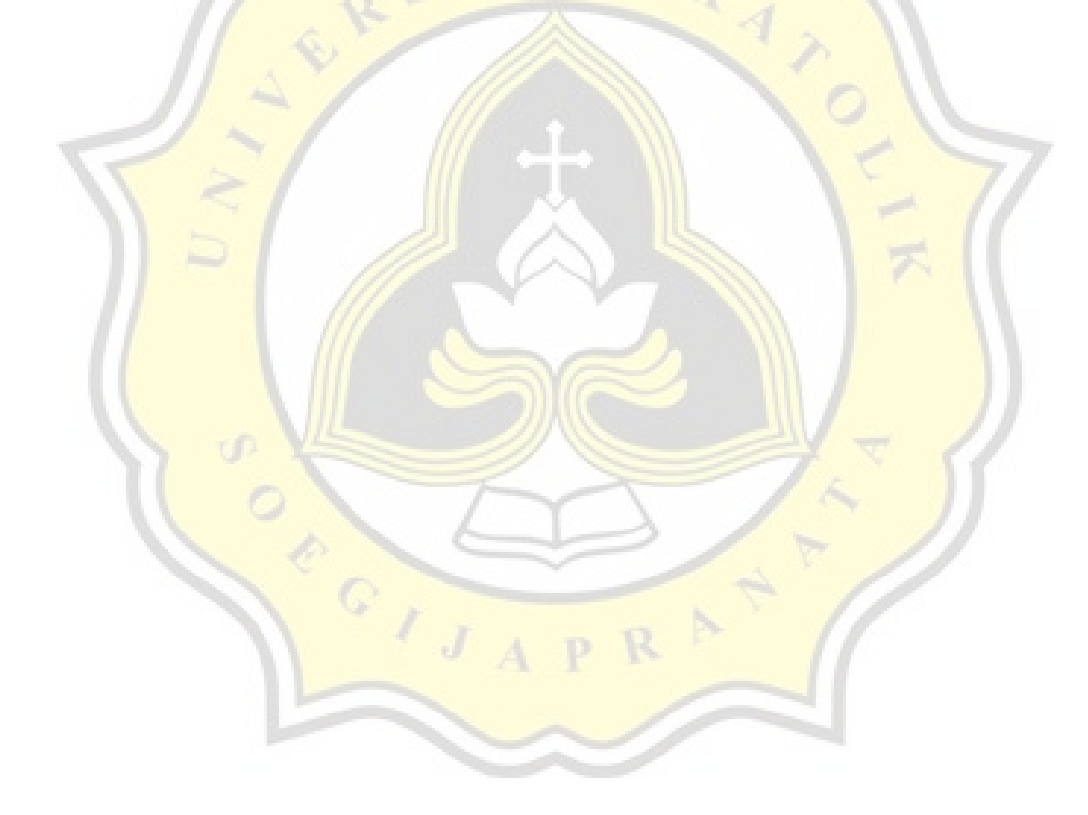

#### **Similarity Report**

#### PAPER NAME

# TA-18K10002.docx

WORD COUNT 2608 Words

PAGE COUNT

13 Pages

SUBMISSION DATE

Jan 17, 2023 9:40 AM GMT+7

CHARACTER COUNT

13751 Characters

FILE SIZE

662.8KB

REPORT DATE

Jan 17, 2023 9:41 AM GMT+7

### 11% Overall Similarity

The combined total of all matches, including overlapping sources, for each database.

· 1% Internet database · Crossref database

- 1% Publications database • Crossref Posted Content database
- 10% Submitted Works database

OR

 $C_{1}$ 

Summary